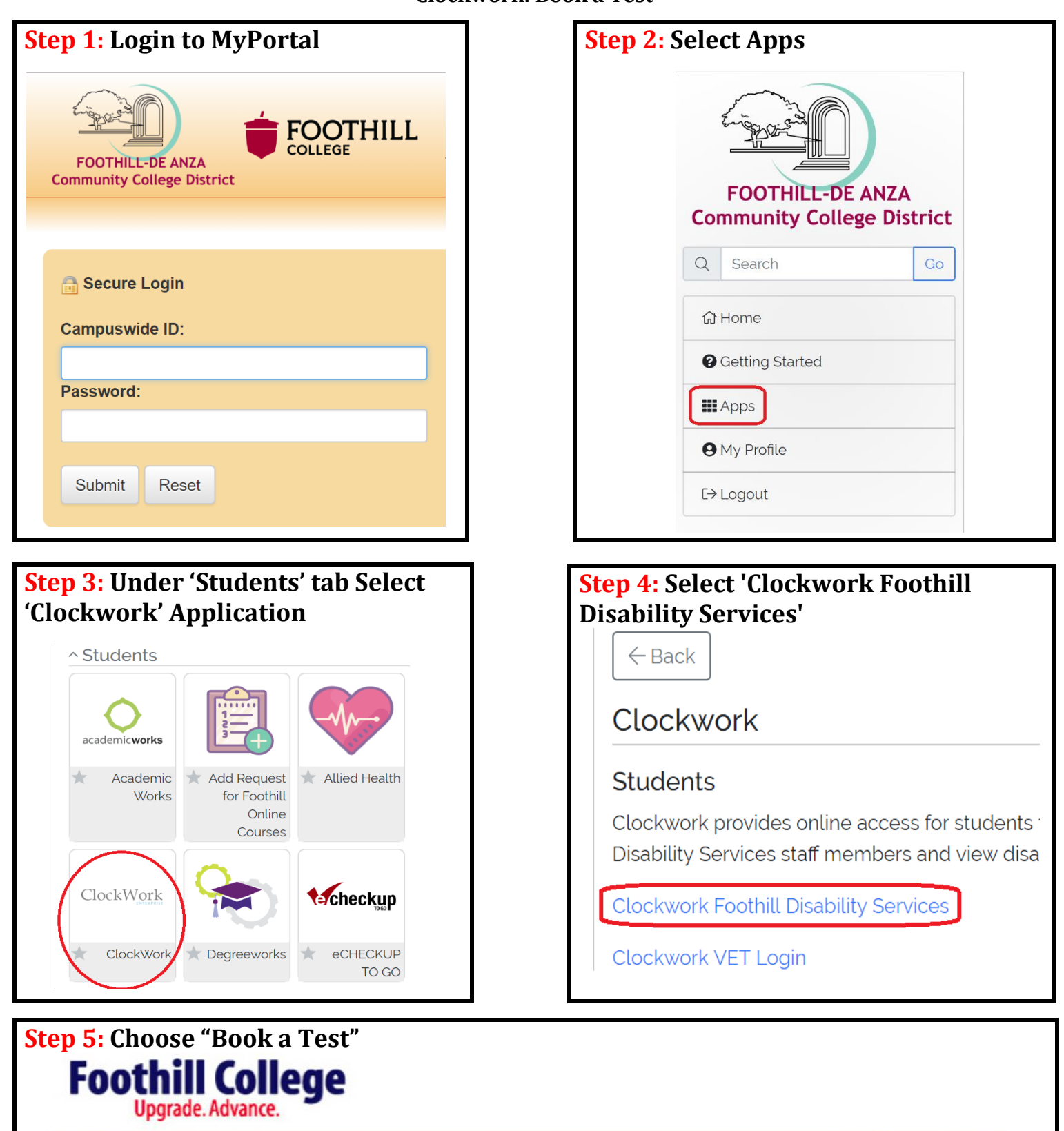

Main menu

Welcome to the Online Student Services

Note: If you are a new Foothill Disability Resource Center(DRC) student please start by clicking on the Online Intake icon below and complete the forms.

log out

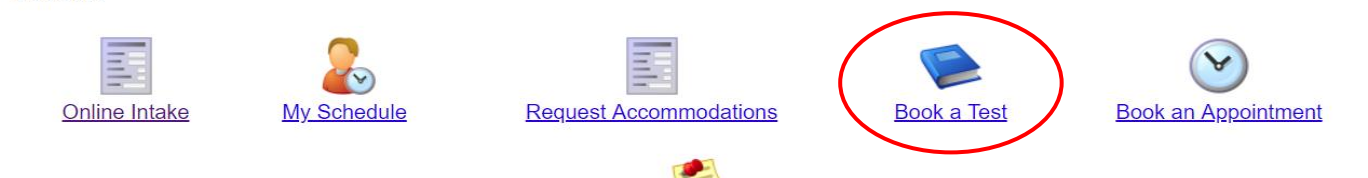

**Course Notes** 

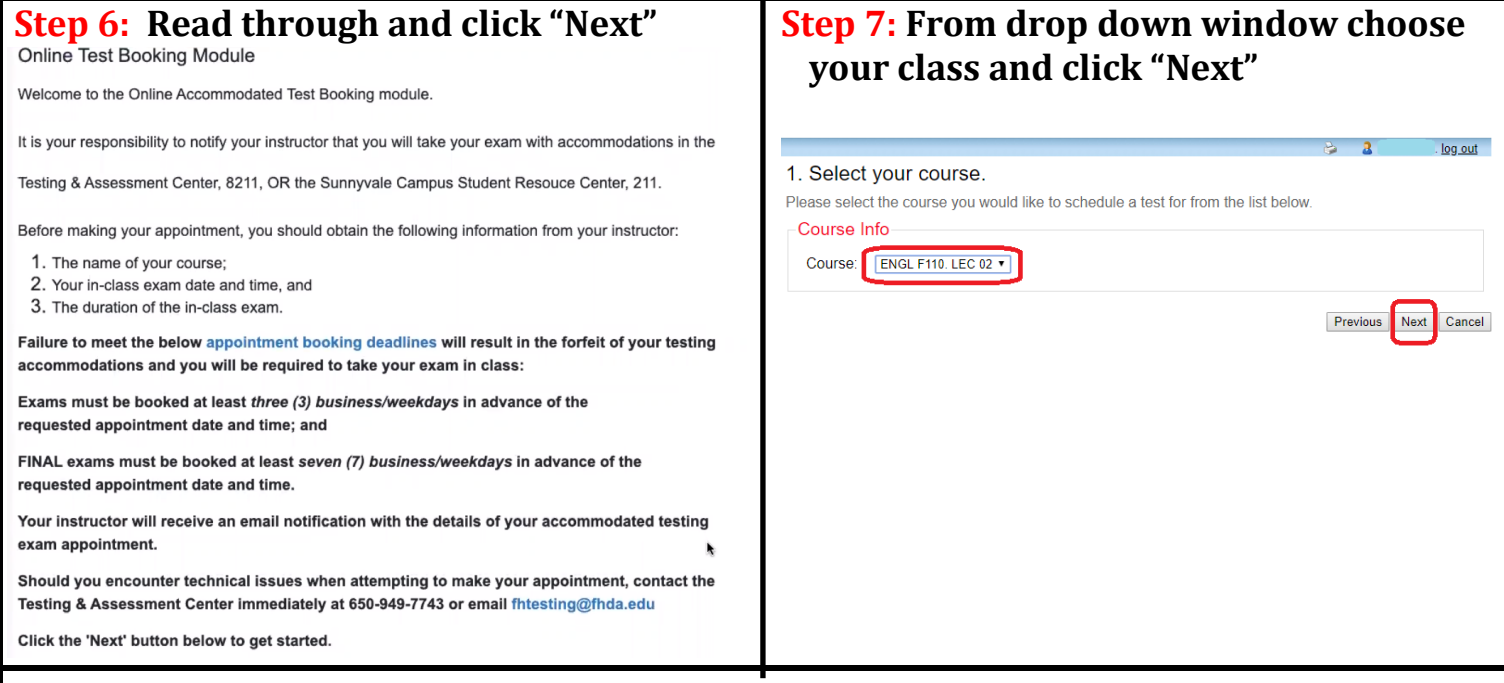

# **Step 8:**

## **1. Input the date and time of when you are intending to take your test.**

- a. Please ensure that it falls within the Testing Center's operational hours and consider your extra time accommodation when you are indicating the time you would like to take the test.
- b. **For example,** if your class test is 2 hours and you receive 2x extended time, you will have 4 hours to take the test. The time you choose for "Time of Class test" must fit these 4 hours within the hours of the Testing Center.
- c. Please keep in mind that you may have to take your test on a date and/or time that differs from the scheduled date with your class.

### **2. For "class test duration" input the length of the class test WITHOUT extra time accommodations.** For the the example stated above, a student would input "2" hours for "Class test duration."

2. Confirm that your TESTING DATE and TOTAL TEST DURATION (including your extra time accommodation) falls within the Testing Center's operational hours: Tuesday 9am to 1pm, Wednesday 9am to 4pm, and Thursday 9am to 1pm. \*\* Class Test Duration = Class test duration WITHOUT your exta time accommodation (your extra time accommodation will be calculated automatically if selected in the NEXT step). Please specify when the test is taking place. Enter class test duration in minutes. Specify a date and time Date of class test: G M/d/yyyy Time of class test:

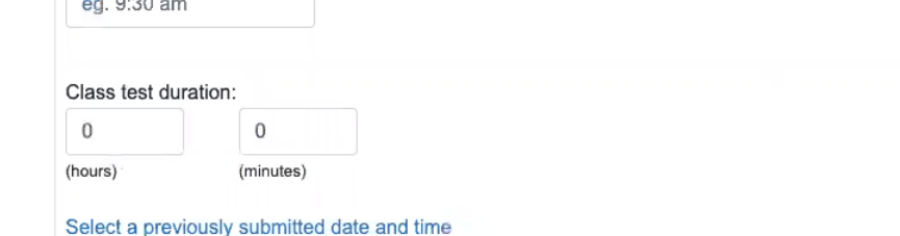

### Step 9: Choose all the accommodations you need for your test and click "Next"

#### 3. Select the accommodations you would like to use for this testing appointment.

Listed below are the testing accommodations that have been approved for you by your DRC counselor. If you have questions, please contact the DRC at 650-949-7673 or email Michelle Lapitan latpitanmichelle@fhda.edu

#### Available accommodations

Please ONLY check the boxes for the testing accommodations that you need for this specific testing appointment. By checking ALL boxes, the Testing Team is required to have all of your listed accommoations available to you.

Z Extended time for all exams & quizzes, including in-person or online exams & quizzes (2x)

✔ Low distraction testing environment

◘ Use of a word processor for essay exams and short answers

Use of instructor-approved notecards (subjects/courses must be approved by Counselor)

### Step 10: Double check the available time shown for the test, click "Next"

4. Select the testing appointment date and time. Please enter the in-class exam date and time using half hour increments for start times, i.e. 10:00AM/10:30AM not 10:05AM or 10:13AM.

Please select a date and time from the list of available dates and times below.

Available dates & times

It is your responsibility to verfiy your in-class exam date and time with your instructor BEFORE creating your testing appointment.

Wednesday November 3 . 9:00 AM to 1:00 PM

We have a testing station available for you, please click the 'Next' button below to continue scheduling your test.

#### Step 11: Confirm your appointment details, check the box, and click "Finish."

5. Confirm & complete your appointment request.

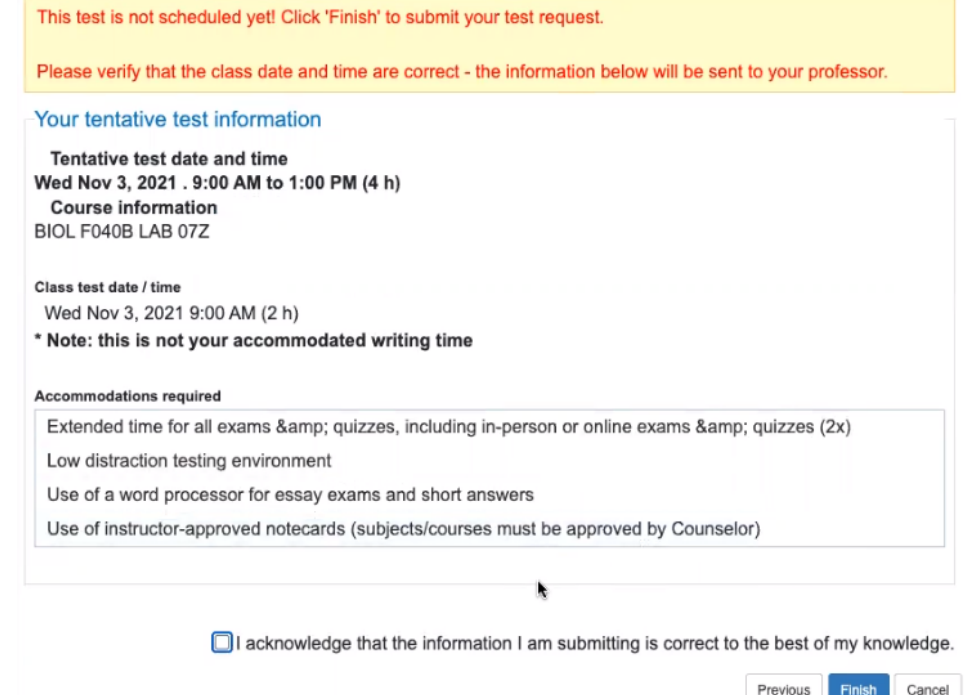